# Hardening MikroTik RouterOS

April 24, 2017 MUM Phnom Penh, Cambodia

By Sarpich RATH (Peter)

#### **About PPIC**

- Qualified and Vocational IT Training Center
- Found in late 2013. Offer service in June 2014
- Partners

MikroTik Academy

Cisco Networking Academy

Pearson VUE

**Prometric** 

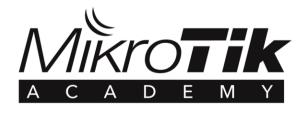

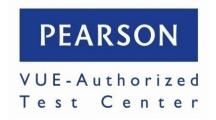

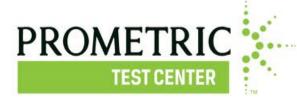

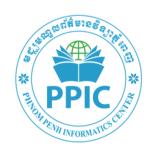

# **About Me**

- Sarpich RATH (Peter)
- First used RouterOS since 2008
- MTCNA, MTCRE, Academy Trainer
- CCNA, CCNA Security, CCNP, Cisco Instructor
- Trainer @PPIC and AEU

# Topic: Hardening MikroTik RouterOS

- Customized RouterOS setting
- RouterOS Firewall
- Recommendation

# Customized RouterOS setting

# Login Services: IP->Services

- Disable unused services
- Or modify default port
- Limit access from specific network

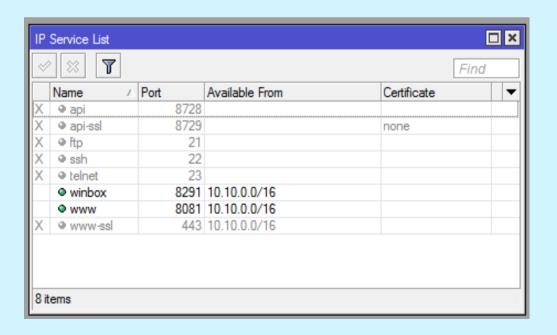

#### MAC WinBox: Tools->MAC Server

- Disable Allow to login from all interfaces
- Allow from specific interface only

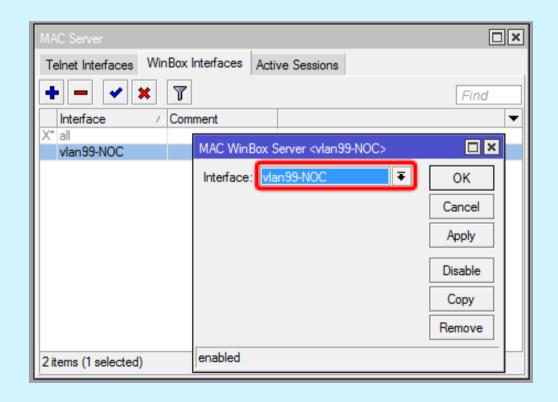

#### RoMON: Tools->RoMON

- Disable by default
- /tool romon set enabled=no

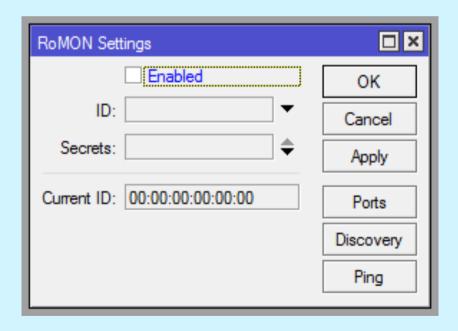

# Login Credentials: System->Users

- Rename default admin account
- Strong password policy
- Set the right permission (group) to router users
- Backup login account

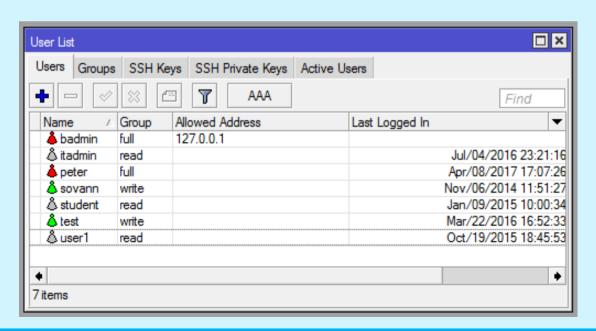

#### Router Interface

• Disable all unused interfaces on your router, in order to decrease unauthorized access to your router.

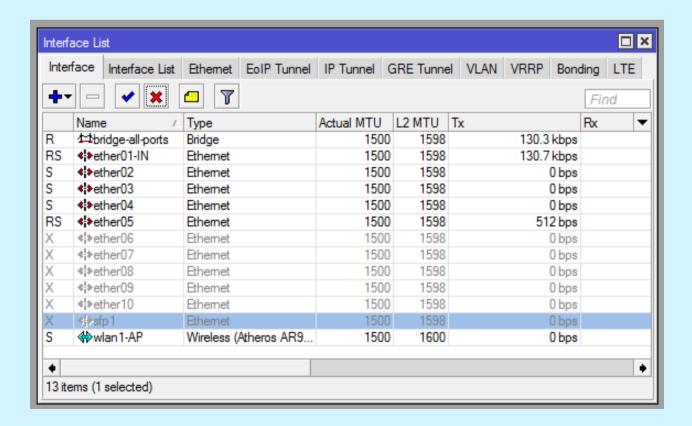

#### LCD touch screen

• Some RouterBOARDs have LCD module for informational purpose, set pin or disable it.

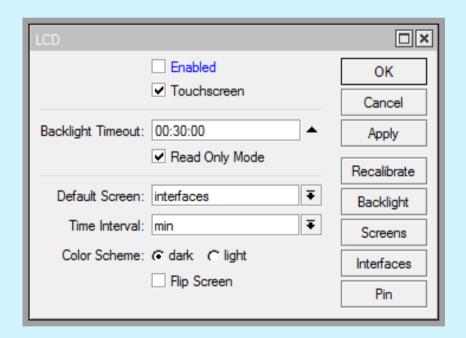

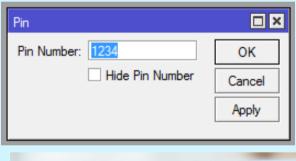

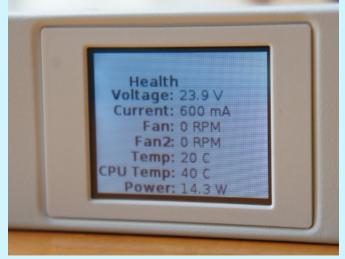

# Neighbor Discovery: IP->Neighbors

Disable Discovery on Interface that connect to

Internet

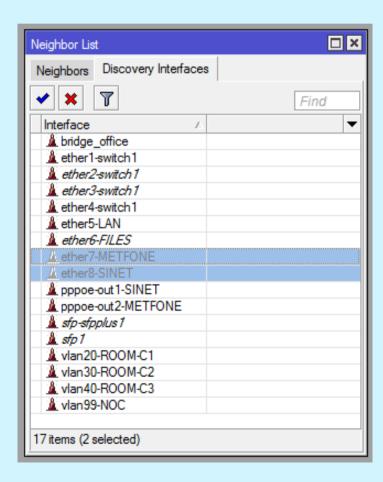

# Neighbor Discovery: IP->Neighbors

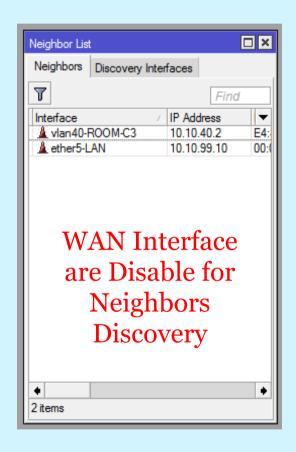

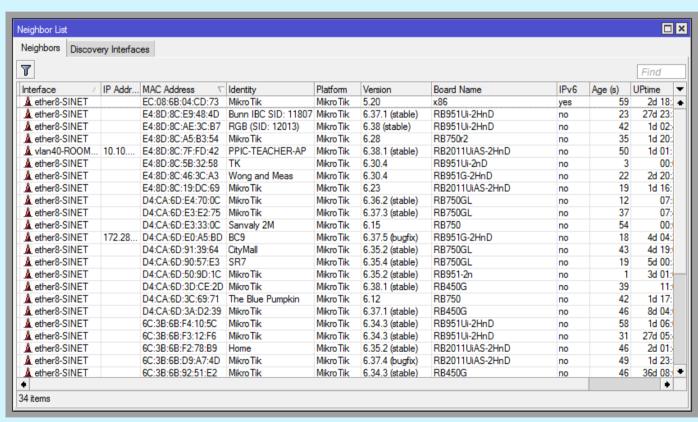

#### BTest Server: Tools-> Btest Server

- Bandwidth Test
- Disable when not used it

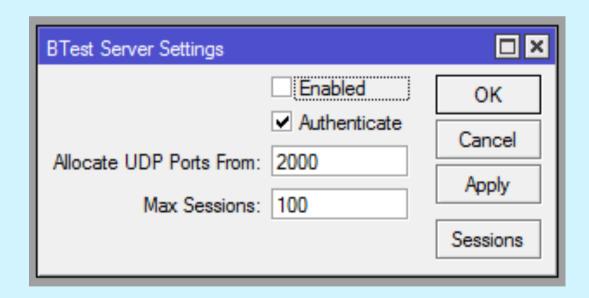

#### NTP Clock Synchronization

- Keep the router sync with accurate clock
- Server: <u>kh.pool.ntp.org</u>

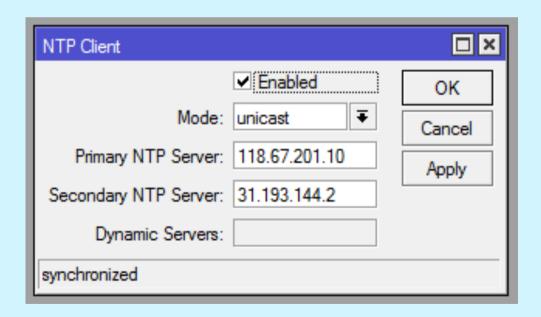

# Logging: System->Logging

Send log message to SysLog Server

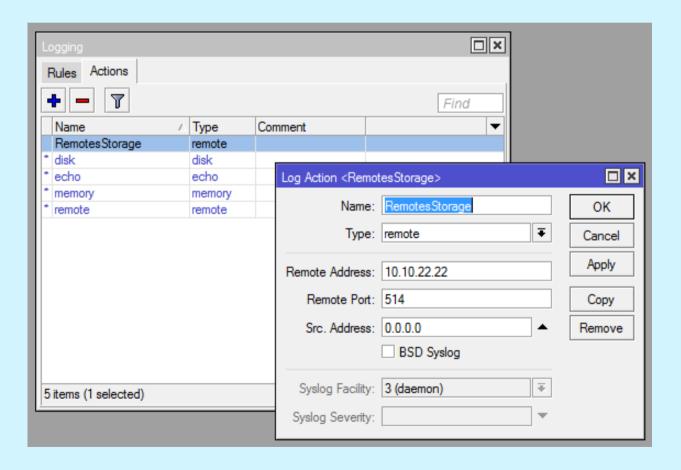

#### SNMP: IP->SNMP

- Simple Network Management Protocol
- Used to Monitor Bandwidth and resource usages.

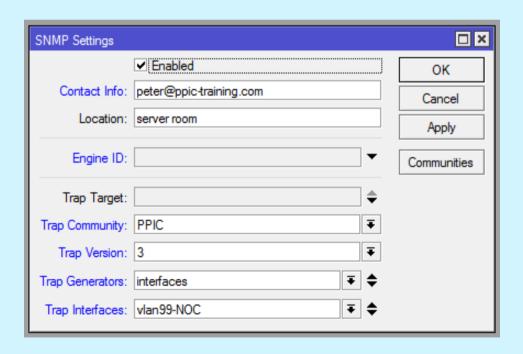

#### **Wireless Client Isolation**

- Allows multiple clients to be on the same network, but not send traffic to each other.
- Attention!!! streaming content to/from other devices such as Chromecast, AppleTV, Ruku, etc... will not work on the same AP.

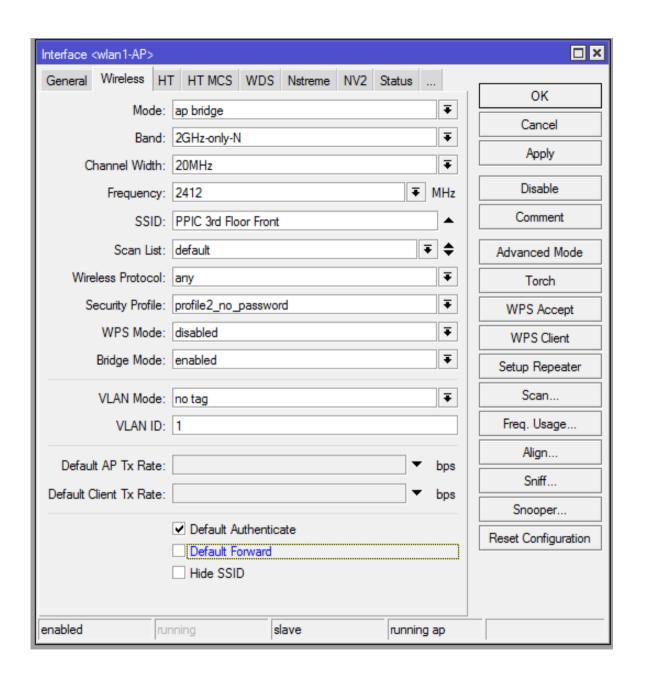

# **Configuration Backup**

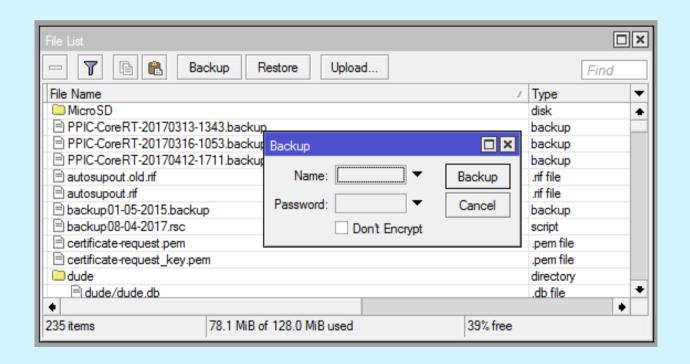

# RouterOS Firewall

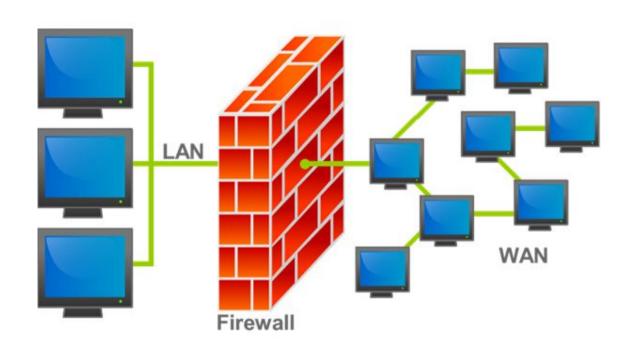

#### What is FW used for?

- Preventing unauthorized access to networks
- Protect itself
- Filter for incoming and outgoing traffic.
- Protect and hide the server inside
- etc.

#### What can RouterOS FW do?

- stateful packet inspection
- Layer-7 protocol detection
- peer-to-peer protocols filtering
- traffic classification by:

source MAC address
IP addresses (network or list) and address types (broadcast, local, multicast, unicast)
port or port range
IP protocols
interface the packet arrived from or left through
internal flow and connection marks
packet size
packet arrival time

and much more!

# Sample Network design

|            | Outside      | Inside          |                 |                 |
|------------|--------------|-----------------|-----------------|-----------------|
|            | ether1       | ether2          | ether3          | ether4          |
| Connect to | Internet     | DMZ, Server     | LAN             | Management      |
| Network    | 100.1.1.0/30 | 192.168.10.0/24 | 192.168.20.0/24 | 192.168.30.0/24 |

\*\*\* If we don't have enough ports, then can used VLAN for DMZ, LAN and Management network.

# Sample Network design

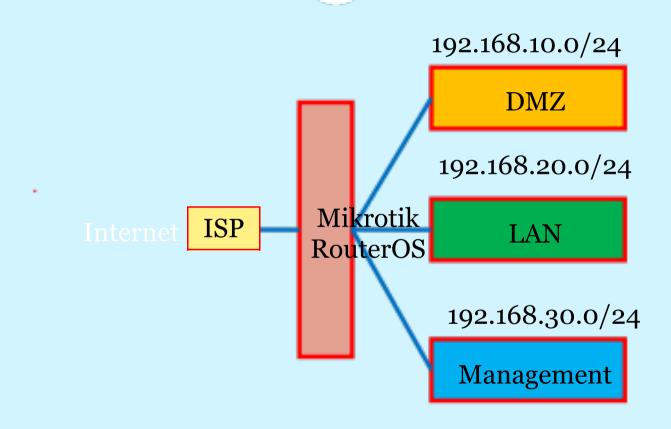

#### Internet to DMZ

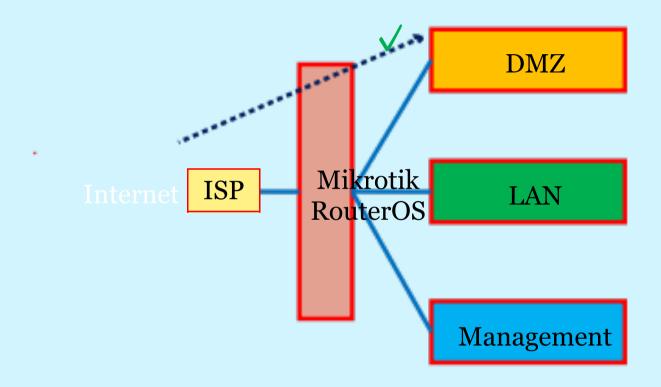

## Internet to LAN/Management

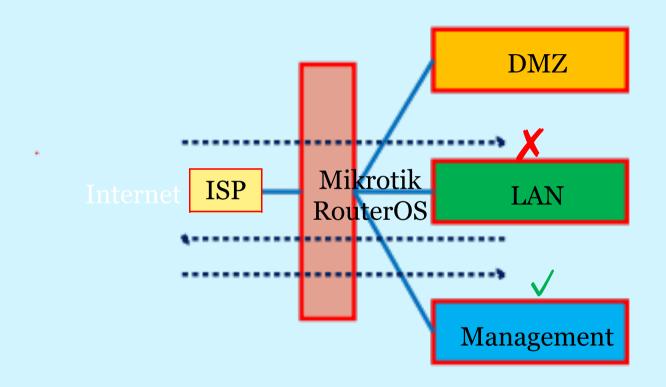

# Management to Router

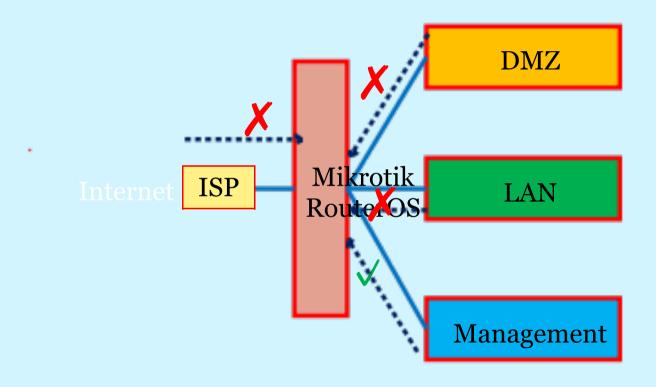

#### IPv4 firewall: Protect the router

- filter with new connections to decrease load on a router;
- create address-list for IP addresses, that are allowed to access your router; example Management
- enable ICMP access (optionally);
- drop everything else, log=yes might be added to log packets that hit the specific rule;

#### IPv4 firewall: Protect the router

```
/ip firewall filter
add action=accept chain=input comment="default configuration"
    connection-state=established,related
add action=accept chain=input src-address-list=Management
add action=accept chain=input protocol=icmp
.....
add action=drop chain=input
/ip firewall address-list add address=192.168.30.0/24 list=Management
```

- Established/related packets are added to <u>fasttrack</u> for faster data throughput, firewall will work with new connections only;
- drop incoming packets that are not NATed, ether1 is public interface
- drop incoming packets from Internet, which are not public IP addresses, ether1
  is public interface
- drop packets from Inside that does not have address from inside address.
- create address-list=Inside to group all inside address

```
192.168.10.0/24 = DMZ
192.168.20.0/24 = LAN
192.168.30.0/24 = Management
```

- /ip firewall filter add action=fasttrack-connection chain=forward comment=FastTrack connection-state=established,related
- add action=accept chain=forward comment="Established, Related" connectionstate=established,related
- add action=drop chain=forward comment="Drop invalid" connection-state=invalid
- add action=drop <a href="chain=forward">chain=forward</a> comment="Drop incoming packets that are not NATted" connection-nat-state=!dstnat connection-state=new in-interface=ether1
- add action=drop <a href="chain=forward">chain=forward</a> comment="Drop incoming from internet which is not public IP" in-interface=ether1 src-address-list=not\_in\_internet

```
add action=drop chain=forward comment="Drop packets from Inside that do not have Inside IP" in-interface=ether2 src-address-list=!Inside
```

add action=drop chain=forward comment="Drop packets from Inside that do not have Inside IP" in-interface=ether3 src-address-list=!Inside

add action=drop <a href="chain=forward">chain=forward</a> comment="Drop packets from Inside that do not have Inside IP" in-interface=ether4 src-address-list=!Inside

```
/ip firewall address-list
add address=192.168.10.0/24 list=Inside
add address=192.168.20.0/24 list=Inside
add address=192.168.30.0/24 list=Inside
```

```
/ip firewall address-list
 add address=0.0.0.0/8 comment=RFC6890 list=not in internet
 add address=172.16.0.0/12 comment=RFC6890 list=not in internet
 add address=192.168.0.0/16 comment=RFC6890 list=not in internet
 add address=10.0.0.0/8 comment=RFC6890 list=not in internet
 add address=169.254.0.0/16 comment=RFC6890 list=not in internet
 add address=127.0.0.0/8 comment=RFC6890 list=not_in_internet
 add address=224.0.0.0/4 comment=Multicast list=not_in_internet
 add address=198.18.0.0/15 comment=RFC6890 list=not in internet
 add address=192.0.0.0/24 comment=RFC6890 list=not_in_internet
 add address=192.0.2.0/24 comment=RFC6890 list=not_in_internet
 add address=198.51.100.0/24 comment=RFC6890 list=not in internet
 add address=203.0.113.0/24 comment=RFC6890 list=not_in_internet
 add address=100.64.0.0/10 comment=RFC6890 list=not in internet
 add address=240.0.0.0/4 comment=RFC6890 list=not in internet
 add address=192.88.99.0/24 comment="6to4 relay Anycast [RFC 3068]" list=not_in_internet
*** Modify to meet the requirement
```

# IPv4 firewall: Protect the Server/DMZ

```
WEB-SERVER IP =192.168.10.10
/ip firewall nat
add action=dst-nat chain=dstnat comment=WEB-SERVER dst
  address=100.1.11.2 dst-port=80 in-interface=ether1
protocol=tcp to-addresses=192.168.10.10 to-ports=80
/ip firewall filter
add action=jump chain=forward comment=WEB-SERVER dst-
  address=192.168.10.10 jump-target=WEB-SERVER
add action=accept chain=WEB-SERVER comment=WEB dst-port=80
  protocol=tcp
add action=accept chain=WEB-SERVER comment="accept ssh from NOC" dst-
  port=22 protocol=tcp src-address-list=Management
add action=drop chain=WEB-SERVER comment=DROP
```

MUM 2017, Phnom Penh, Cambodia.

#### More Firewall rules

- <a href="https://wiki.mikrotik.com/wiki/Firewall">https://wiki.mikrotik.com/wiki/Firewall</a>
- SynFlood
- ICMP Flood
- Port Scanner
- Email Spam
- L7 Filter
- DoS attack protection
- Etc.

#### Recommendation

- Disable unused ports and services on router
- Strong password policy for router users and allow to remote from specific network
- Disable discovery interfaces on outside/WAN ports
- Clock should be accurate synchronize
- Enable SysLog and SNMP for monitoring the router
- Separate network for each LAN and Server
- Used Address list to group all address for used in FW

#### Recommendation

- Used Action=Jump to organized the FW rules and better performance
- Used FW to protect router itself, inside network and the Servers

## Reference

• wiki.mikrotik.com

# Question?

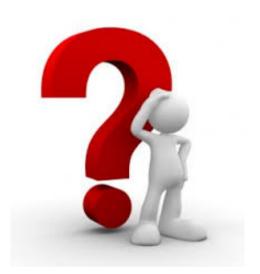

# Thanks for your Attention ©

Upcoming Training: <a href="http://ppic-training.com/upcoming-courses/">http://ppic-training.com/upcoming-courses/</a>

Email: info@ppic-training.com

Facebook: www.facebook.com/PhnomPenhInformaticsCenter

Mobiel: 077/087 616102

Please <u>subscribe to our mailing list</u> to receive all update information such as discount and promotion price